## **Vyvolání příkazů na pásu karet**

Chcete-li vybrat konkrétní příkaz, můžete na něj kliknout myší nebo ho můžete vyvolat prostřednictvím jeho klávesové zkratky - více viz v textu níže.

Klávesové zkratky jsou spojeny s každou kartou a příkazem na [pásu karet](https://docs.elvacsolutions.eu/pages/viewpage.action?pageId=10911984) . Chcete-li zobrazit zkratky, stiskněte klávesu **ALT** nebo **F10.** Klávesové zkratky se zobrazí vedle odpovídající karty a příkazu.

Klávesové zkratky mohou být složeny z jednoho, dvou nebo tří symbolů. Je-li zkratka reprezentována jedním symbolem, můžete vyvola t příkaz stiskem tohoto symbolu. Je-li zkratka zastoupena dvěma nebo třemi symboly, příkaz vyvolejte stisknutím jednoho symbolu po druhém.

- 1. Stiskněte klávesu ALT
	- Nad každým příkazem v rámci [Rychlého panelu a](https://docs.elvacsolutions.eu/pages/viewpage.action?pageId=10912003) pro každou kartu jsou v aktuálním pohledu zobrazeny klávesové zkratky.

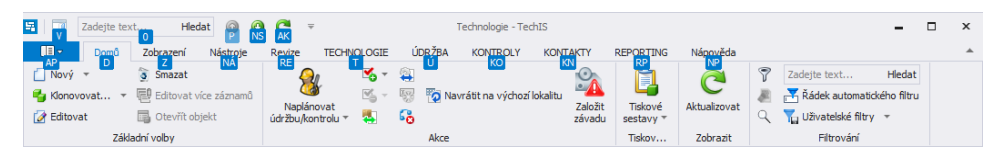

- 2. Stiskněte písmeno zobrazené v popisu tlačítka nad funkcí, kterou chcete použít.
- 3. V závislosti na tom, které písmeno jste stiskli, se mohou zobrazit další popisy tlačítek. Pokud je například aktivní karta **Domů** a stisknete klávesu Z, zobrazí se karta **Zobrazení** společně s popisy tlačítek pro skupiny na dané kartě.

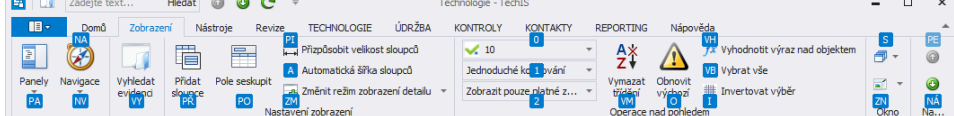

4. Pokračujte v tisknutí písmen, dokud nestisknete písmeno konkrétního požadovaného příkazu nebo možnosti. V některých případech bude třeba nejprve stisknout písmeno skupiny, která příkaz obsahuje.

## **Tip** ⊘

Pokud chcete zrušit prováděnou akci a skrýt popisy tlačítek, stiskněte a uvolněte klávesu **ALT** nebo **F10**.